# S software<sup>46</sup>

# ARIS PROCESS MINING INGESTION DE DONNÉES (API)

VERSION 10.0 - SERVICE RELEASE 22 AND HIGHER AVRIL 2023

This document applies to ARIS Process Mining Version 10.0 and to all subsequent releases.

Specifications contained herein are subject to change and these changes will be reported in subsequent release notes or new editions.

Copyright © 2020 - 2023 Software AG, Darmstadt, Germany and/or Software AG USA Inc., Reston, VA, USA, and/or its subsidiaries and/or its affiliates and/or their licensors.

The name Software AG and all Software AG product names are either trademarks or registered trademarks of Software AG and/or Software AG USA Inc. and/or its subsidiaries and/or its affiliates and/or their licensors. Other company and product names mentioned herein may be trademarks of their respective owners.

Detailed information on trademarks and patents owned by Software AG and/or its subsidiaries is located at https://softwareag.com/licenses.

Use of this software is subject to adherence to Software AG's licensing conditions and terms. These terms are part of the product documentation, located at https://softwareag.com/licenses and/or in the root installation directory of the licensed product(s).

This software may include portions of third-party products. For third-party copyright notices, license terms, additional rights or restrictions, please refer to "License Texts, Copyright Notices and Disclaimers of Third Party Products". For certain specific third-party license restrictions, please refer to section E of the Legal Notices available under "License Terms and Conditions for Use of Software AG Products / Copyright and Trademark Notices of Software AG Products". These documents are part of the product documentation, located at https://softwareag.com/licenses and/or in the root installation directory of the licensed product(s).

# Contenu

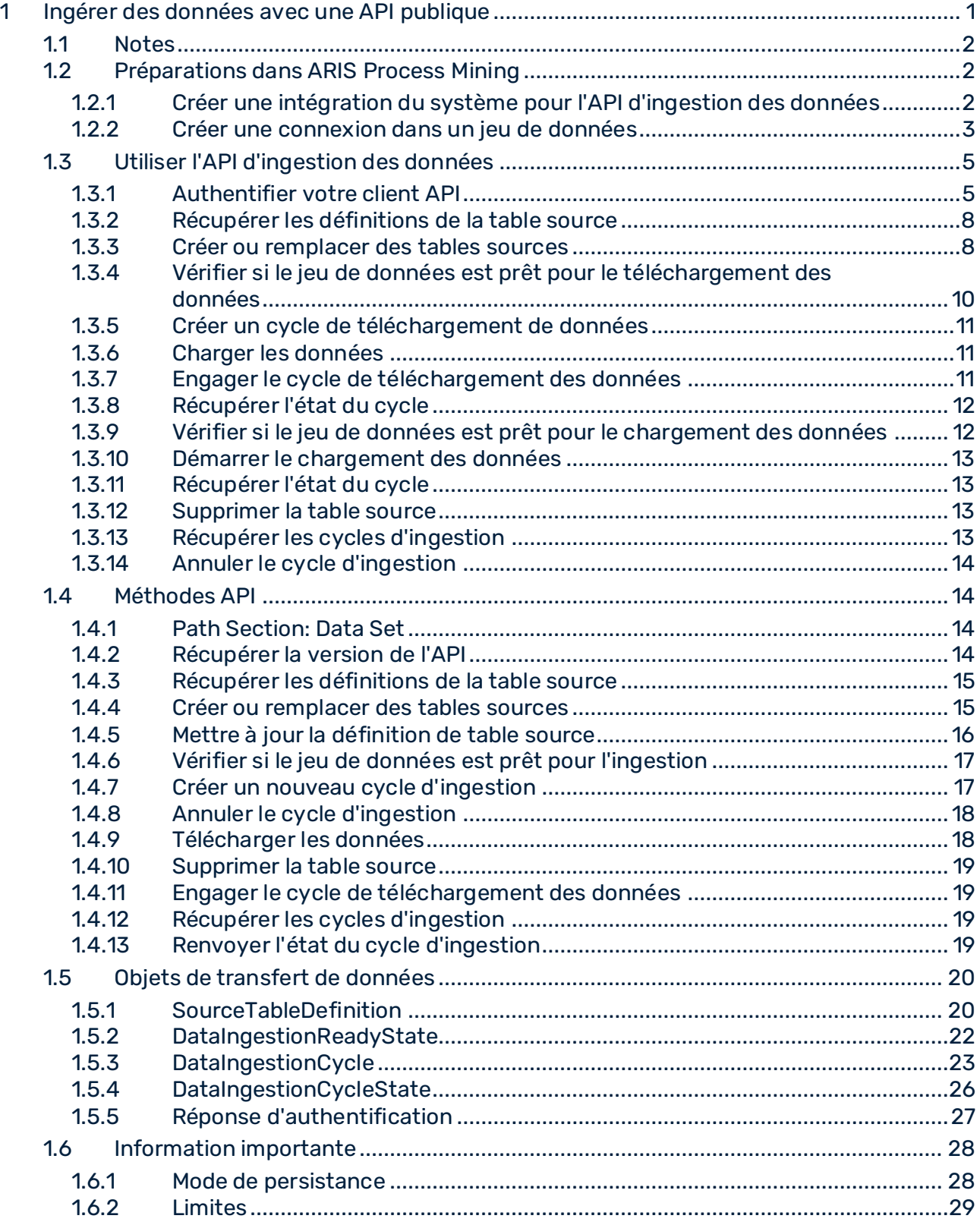

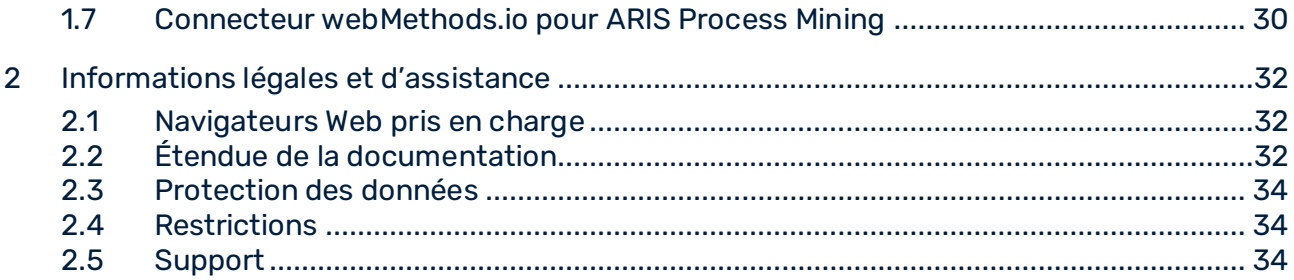

# <span id="page-4-0"></span>1 Ingérer des données avec une API publique

ARIS Process Mining prend en charge une API publique d'ingestion des données. Vous créez et envoyez des requêtes HTTP pour utiliser cette API. L'API vous permet de transférer des données depuis n'importe quelle source de données vers ARIS Process Mining. Les données transférées à ARIS Process Mining sont dans une structure logique tabulaire et doivent être conformes au format JSON.

Vous pouvez utiliser un client API approprié pour créer des requêtes HTTP et devez disposer de compétences en programmation API adéquates.

Le chapitre Objets de transfert de données (DTO) (page [20\)](#page-23-0) dresse la liste de tous les objets de transfert de données que vous pouvez utiliser pour transférer des données.

Le chapitre Méthodes API (page [14\)](#page-17-1) dresse la liste de tous les points de terminaison que vous pouvez utiliser pour vos requêtes HTTP.

#### PRÉPARATIONS DANS ARIS PROCESS MINING

Pour transférer des données vers ARIS Process Mining grâce à une API, vous devez effectuer les étapes suivantes :

- Créer une intégration du système pour l'API d'ingestion des données (pag[e 2\)](#page-5-2)
- Créer un jeu de données pour stocker les données transférées
- Créer une connexion pour l'API d'ingestion des données. (page [3\)](#page-6-0)

#### UTILISER L'API D'INGESTION DES DONNÉES POUR TRANSFÉRER LES DONNÉES

Les étapes suivantes représentent la meilleure méthode pour transférer des données à l'aide d'une API.

- Authentifier votre client API (page [5\)](#page-8-1)
- Récupérer les définitions de la table source (page [8\)](#page-11-0)
- Créer ou remplacer des tables sources (page [8\)](#page-11-1)
- Vérifier si le jeu de données est prêt pour le téléchargement des données (page [10\)](#page-13-0)
- Créer un cycle de téléchargement de données (page [11\)](#page-14-0)
- Charger des données (page [11\)](#page-14-1)
- Engager le cycle de téléchargement des données (page [11\)](#page-14-2)
- Récupérer l'état du cycle (page [12\)](#page-15-0)
- Vérifier si le jeu de données est prêt pour le chargement des données (pag[e 12\)](#page-15-1)
- Démarrer le chargement des données (page [13\)](#page-16-0)
- Récupérer l'état du cycle (page [13\)](#page-16-1)

Si nécessaire, vous pouvez également effectuer les étapes suivantes.

- Supprimer la table source (page [13\)](#page-16-2)
- Récupérer les cycles d'ingestion (page [13\)](#page-16-3)

<span id="page-5-0"></span>▪ Annuler le cycle d'ingestion (page [14\)](#page-17-0)

### 1.1 Notes

Notez que de nouveaux champs JSON et valeurs d'énumération peuvent être ajoutés aux entrées et sorties de l'API Ingestion par Software AG dans le cadre de révisions mineures de l'API.

### <span id="page-5-1"></span>1.2 Préparations dans ARIS Process Mining

### <span id="page-5-2"></span>1.2.1 Créer une intégration du système pour l'API d'ingestion des données

Pour utiliser l'API d'ingestion des données (page [1\)](#page-4-0), vous devez créer une intégration du système correspondante.

ARIS Process Mining prend en charge les types d'accès OAuth2 Flows avec **clé d'identification du client** et **code d'autorisation** en tant que méthodes d'authentification. Les méthodes d'authentification avec les informations d'identification du client se font en dehors du contexte d'un utilisateur et sont recommandées pour les communications de machine à machine.

#### **Condition préalable**

Vous avez installé la licence ARIS Process Mining Enterprise.

#### **Procédure**

- 1. Cliquez sur l'icône **Menu de navigation** > **Administration** dans l'en-tête du programme.
- 2. Cliquez sur **Intégration du système** dans le panneau **Administration**.
- 3. Cliquez sur **Ajouter l'intégration du système** > **Ingestion de données (API)**. Le dialogue correspondant s'ouvre.
- 4. Saisissez un nom (par exemple, Ingestion des données) et une description facultative.
- 5. Sélectionnez une méthode d'authentification dans le menu déroulant **Accorder le type (OAuth)**.

La méthode d'authentification recommandée est la **clé d'identification du client**. Elle est recommandée pour la communication de machine à machine et est en dehors du contexte d'un utilisateur connecté réel.

Si vous sélectionnez le type d'accès **Code d'autorisation**, indiquez l'**URL de rappel d'autorisation** à utiliser pour l'authentification.

https://<region.ariscloud>/umc/rest/oauth/callback?tenant=myprojectroom&provider=u mc

Remplacez <region.ariscloud> par le nom de l'hôte de l'installation ARIS Process Mining et <forum de projet> par le forum de projet ARIS Process Mining auquel vous souhaitez vous connecter.

Vous pouvez lire le nom d'hôte de l'URL (par exemple, processmining.ariscloud.com) dans la barre d'adresse du navigateur si vous êtes connecté.

#### **Exemples**

URL de rappel d'autorisation pour ARIS cloud

https://processmining.ariscloud.com/umc/rest/oauth/callback?tenant=projectroom&pro vider=umc

URL de rappel d'autorisation pour ARIS Enterprise

https://<my\_companyname>.ariscloud.com/umc/rest/oauth/callback?tenant=<project room>&provider=umc

6. Cliquez sur **Ajouter**. Le dialogue **Données d'accès à l'ingestion des données** s'ouvre. Ce dialogue fournit l'ID client, la clé secrète et le nom du forum de projet.

Si vous avez sélectionné le **code d'autorisation** comme type à accorder, l'URL connue est affichée en plus.

7. Vous pouvez enregistrer toutes les données d'authentification fournies à l'aide d'un éditeur de texte, par exemple.

Cliquez sur **Copier dans le presse-papiers** et enregistrez les données.

8. Cliquez sur **Terminé**.

L'intégration du système est créée et apparaît dans la liste avec le nom que vous avez indiqué.

Notez que l'intégration système de l'API d'ingestion de données reste par défaut dans l'état **en attente**. Cependant, vous pouvez utiliser correctement l'intégration du système.

#### **Astuce**

Les données d'accès (à l'exception des points de terminaison) sont enregistrées dans l'intégration du système que vous avez créée. Vous pouvez afficher les données d'accès aux systèmes sources afin d'accéder à la clé dédiée aux informations d'identification du client.

### <span id="page-6-0"></span>1.2.2 Créer une connexion dans un jeu de données

Avant de pouvoir transférer des données vers ARIS Process Mining grâce à l'API d'ingestion des données, vous devez créer une connexion pour le jeu de données où les données transférées seront stockées. Vous créez une connexion au client API sur la base de l'intégration du système que vous avez créée (page [2\)](#page-5-2).

#### **Procédure**

- 1. Ouvrez le jeu de données que vous souhaitez utiliser pour analyser les données source.
	- a. Cliquez sur le symbole *Menu de navigation* >  $\Theta$  **Collection de données** dans l'en-tête du programme.
	- b. Cliquez sur ce jeu de données sur la page **Jeux de données**. Le jeu de données sélectionné s'ouvre.
- 2. Ouvrez le composant **Connexions**.
- 3. Cliquez sur **Ajouter une connexion**. Si vous ajoutez une connexion à un système source pour la première fois et que vous n'avez pas encore affecté de licence 'Living Process' au jeu de données, le dialogue **Affecter licence 'Living Process'** s'ouvre.
- 4. Sélectionnez une licence dans le menu déroulant. Vous avez besoin de la licence 'Living Process' pour extraire et analyser les processus. Le nombre de processus que vous pouvez extraire dépend de la licence sélectionnée.

Assign 'Living Process' license

×

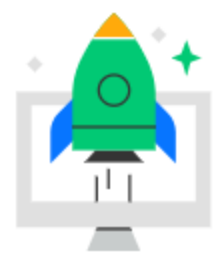

### Enhance your data set capabilities

To connect external systems and to continuously update your data, you need to assign a 'Living Process' license to the data set.

#### License

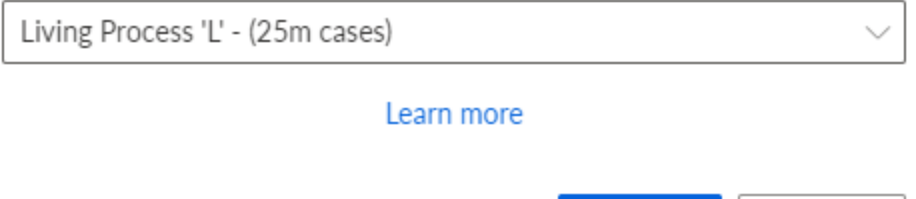

**Assign** 

Cancel

- 5. Cliquez sur **Affecter**. Le dialogue **Ajouter une connexion** s'ouvre.
- 6. Configurez la connexion.
- a. Saisissez un nom unique pour la connexion au système source (par exemple, Ingestion des données).
- b. Sélectionnez l'intégration du système créée pour l'API d'ingestion des données.
- c. Cliquez sur **Ajouter**.

Vous avez créé une connexion pour l'API. La connexion créée s'affiche sur la page **Connexions** avec les paramètres que vous avez spécifiés.

### <span id="page-8-0"></span>1.3 Utiliser l'API d'ingestion des données

Les étapes suivantes représentent la meilleure méthode pour transférer des données à l'aide de l'ingestion de données (API).

Les opérations décrites ci-dessous sont disponibles en tant qu'opérations prédéfinies lors de l'utilisation du connecteur webMethods.io pour ARIS Process Mining (page [30\)](#page-33-0).

### <span id="page-8-1"></span>1.3.1 Authentifier votre client API

Vous devez exécuter une requête d'authentification HTTP pour authentifier votre client vis-à-vis d'ARIS Process Mining. Selon la méthode d'authentification spécifiée (page [2\)](#page-5-2), vous utilisez la clé d'identification du client ou un code d'autorisation.

Les données requises sont disponibles dans l'intégration du système créée pour l'API d'ingestion des données (page [2\)](#page-5-2).

### AUTHENTIFICATION VIA ARIS CLOUD SUR LA BASE DE LA CLÉ D'IDENTIFICATION DU CLIENT

Notez que nous recommandons vivement l'authentification à l'aide des informations d'identification du client.

Si vous vous connectez à votre salle de projet en utilisant l'URL **mc.ariscloud.com**, vous utilisez ARIS cloud.

Envoyez une requête HTTP au point de terminaison ARIS cloud et au chemin **/api/applications/login** (par exemple, https://mc.ariscloud.com/api/applications/login) avec les propriétés suivantes :

- Type de contenu : application/x-www-form-urlencoded
- Paramètres de requête de l'intégration du système (page [2\)](#page-5-2) correspondante : **clientId** : ID du client
	- **clientSecret** : clé secrète client
	- **tenant** : nom du forum de projet

La réponse est un objet JSON qui se compose du locataire, d'une URL et d'un jeton d'accès.

```
{ 
'tenant': 'your_projectroom', 
'token': '…', 
'url': 'https://some_url'
}
```
Utilisez la valeur de l'URL comme nom d'hôte pour tous les appels ultérieurs aux points de terminaison REST.

Assurez-vous que le jeton du porteur généré est envoyé avec l'en-tête approprié pour chaque requête ultérieure. Pour ce faire, ajoutez cet en-tête de demande HTTP à chaque requête comme suit :

Autorisation : Bearer <token from response>

### AUTHENTIFICATION AUPRÈS D'ARIS ENTERPRISE CLOUD AVEC ARIS USER MANAGEMENT À L'AIDE DE LA CLÉ D'IDENTIFICATION DU CLIENT

Notez que nous recommandons vivement l'authentification à l'aide des informations d'identification du client.

Envoyez une requête HTTP à ARIS User Management en utilisant le chemin **/umc/api/oauth/apptoken** (par exemple

https://my\_company.ariscloud.com/umc/api/oauth/apptoken) avec les propriétés suivantes :

- Type de contenu : application/x-www-form-urlencoded
- Paramètres de requête de l'intégration du système (page [2\)](#page-5-2) correspondante :
	- **client\_id** : ID du client

**client\_secret** : clé secrète client

**tenant** : nom du forum de projet

**grant\_type** : client\_credentials

La réponse est un objet JSON qui se compose d'un jeton d'application :

```
{ 
'applicationToken': '…'
}
```
Assurez-vous que le jeton du porteur généré est envoyé avec l'en-tête approprié pour chaque requête ultérieure. Pour ce faire, ajoutez cet en-tête de demande HTTP à chaque requête comme suit :

Autorisation : Bearer <token from response>

#### AUTHENTIFICATION AVEC LE CODE D'AUTORISATION

Veuillez noter que votre application cliente doit prendre en charge OAuth 2.0 avec le type d'accès **Code d'autorisation**.

Configurez l'application cliente à utiliser :

▪ **URL de rappel**

L'URL de rappel que vous redirigerez pour vous authentifier auprès de votre forum de projet en ARIS Process Mining :

https://<region.ariscloud>/umc/rest/oauth/callback?tenant=myprojectroom&provider=u mc

Vous pouvez lire le nom d'hôte de l'URL (par exemple, processmining.ariscloud.com) dans la barre d'adresse du navigateur si vous êtes connecté.

#### **Exemples**

Si votre forum de projet est dans ARIS cloud, l'URL de rappel pourrait prendre la forme suivante.

https://processmining.ariscloud.com/umc/rest/oauth/callback?tenant=projectroom&pro vider=umc

Si votre forum de projet est dans le cloud ARIS Enterprise, l'URL pourrait prendre la forme suivante.

https://<my\_companyname>.ariscloud.com/umc/rest/oauth/callback?tenant=<project room>&provider=umc

#### ▪ **ID client et clé secrète client**

Vous les avez inscrits lorsque vous avez créé l'intégration du système dans ARIS Process Mining, ou vous pouvez les récupérer dans la liste du module d'**intégration du système** dans ARIS Process MiningAdministration lorsque vous visualisez les données d'accès au système pour cette intégration du système.

La clé d'identification du client doit être envoyée dans le corps et non dans un en-tête Basic OAuth.

▪ Points de terminaison d'autorisation, de jeton et d'actualisation

Peuvent être reçus en appelant l'URL connu à partir de la boîte de dialogue Afficher les données d'accès au système dans le navigateur. L'URL retournera un objet JSON avec authorization\_endpoint, token\_endpoint, refresh\_endpoind et userinfo\_endpoint.

#### **Exemple**

```
{ 
"authorization_endpoint": 
"https://<host_name>/umc/oauthLogin?grant_type=authorization_code&ten
ant=<project_room>",
"token endpoint":
"https://<host_name>/umc/api/v1/oauth/accesstoken?grant_type=authoriz
ation code&tenant=<project room>",
"userinfo_endpoint": 
"https://<host_name>/umc/api/v1/oauth/userinfo?tenant=<project_room>"
\mathbf{r}^{\pm}"refresh_endpoint": 
"https://<host_name>/umc/api/v1/oauth/refreshtoken?tenant=<project_ro
om>"}
}
```
La réponse est un objet JSON qui se compose du locataire, d'une URL et d'un jeton d'accès.

```
{ 
'tenant': 'your projectroom',
'token': '…', 
'url': 'https://some_url'
}
```
Utilisez la valeur de la clé d'URL comme nom d'hôte pour tous les appels ultérieurs aux points de terminaison REST.

Assurez-vous que le jeton du porteur généré est envoyé avec l'en-tête approprié pour chaque requête ultérieure. Pour ce faire, ajoutez cet en-tête de demande HTTP à chaque requête comme suit :

Autorisation : Bearer <token from response>

En outre, pour le type d'authentification **Code d'autorisation**, un jeton CSRF doit être envoyé avec chaque demande.

Vous pouvez acquérir un jeton CSRF après une authentification réussie en envoyant une requête HTTP POST à ARIS User Management au chemin **/umc/api/v2/tokens/csrftoken**.

Le résultat est une chaîne de caractères alphanumériques basée sur votre session utilisateur actuelle, par exemple, oehltw0drUujSdWMD5TJEsXSLklwk1xKYh1LHaZ16g7. Vous devez envoyer ce jeton avec l'en-tête csrftoken pour chaque demande ultérieure.

### <span id="page-11-0"></span>1.3.2 Récupérer les définitions de la table source

Pour récupérer les définitions des tables sources, effectuez la requête HTTP suivante.

GET "https://<nom d'hôte>/mining/api/pub/dataIngestion/v1/dataSets/<jeu de données>/sourceTableDefinitions[?fullyQualifiedNames=default.table\_a[,default.table\_b]]"

<span id="page-11-1"></span>Si aucun fullyQualifiedNames n'est spécifié, la structure de toutes les tables sources disponibles est renvoyée.

### 1.3.3 Créer ou remplacer des tables sources

Pour créer ou remplacer des tables sources, exécutez les requêtes HTTP suivantes.

#### CRÉER DES TABLES SOURCE

POST "https://<nom d'hôte>/mining/api/pub/dataIngestion/v1/dataSets/<jeu de données>/sourceTables"

#### **Exemple**

```
\lceil { 
     "name": "table a",
       "namespace": "default", 
       "columns": [
```

```
 { 
         "dataType": "STRING", 
        "name": "column a1"
        },
 { 
         "dataType": "LONG", 
        "name": "column_a2"
        },
 { 
         "dataType": "DOUBLE", 
        "name": "column a3"
        },
 { 
         "dataType": "FORMATTED_TIMESTAMP", 
        "name": "column a4",
         "format": "yyyy-MM-dd HH:mm:ss.SSS" 
 } 
      ] 
  },
  { 
     "name": "table b",
      "namespace": "default", 
      "persistenceMode": "OVERWRITE", 
      "columns": [ 
      ...
      ] 
  } 
]
```
#### REMPLACER DES TABLES SOURCES

POST "https://<nom d'hôte>/mining/api/pub/dataIngestion/v1/dataSets/<jeu de données>/sourceTables?forceReplace=true"

#### **Exemple**

```
\Gamma { 
      "fullyQualifiedName": "default.table_a", 
      "columns": [ 
        { 
         "dataType": "STRING", 
        "name": "column a1"
        },
\{ "dataType": "LONG", 
        "name": "column a2"
        },
        { 
         "dataType": "DOUBLE", 
        "name": "column a3"
        },
 { 
         "dataType": "FORMATTED_TIMESTAMP", 
        "name": "column a4",
         "format": "yyyy-MM-dd HH:mm:ss.SSS" 
 }
```

```
 ] 
  },
  { 
       "fullyQualifiedName": "default.table_b", 
       "persistenceMode": "OVERWRITE" 
  } 
]
```
Si aucun mode de persistance (page [28\)](#page-31-1) (persistenceMode) n'est défini, la table est créée ou remplacée par le persistenceMode = OVERWRITE.

Si vous utilisez le connecteur WebMethods pour ARIS Process Mining, le paramètre forceReplace est implicitement défini.

# <span id="page-13-0"></span>1.3.4 Vérifier si le jeu de données est prêt pour le téléchargement des données

Le jeu de données doit être prêt pour le téléchargement des données. Pour vérifier l'état du jeu de données, exécutez la requête HTTP suivante.

POST "https://<nom d'hôte>/mining/api/pub/dataIngestion/v1/dataSets/<jeu de données>/readyForIngestion"

#### **Exemple**

```
{ 
  "dataUploadTargets": [ 
     { 
      "fullyQualifiedName": "default.table_a" 
    },
     { 
      "fullyQualifiedName": "default.table_b" 
     } 
  ] 
}
```
Si le jeu de données est prêt, vous recevez une réponse positive. Dans le cas contraire, la réponse est négative et contient l'explication.

#### **Exemple**

```
{ 
  "ready": false, 
  "cause": { 
    "code": "INR1001", 
    "message": "The data set is currently being processed" 
  } 
}
```
# <span id="page-14-0"></span>1.3.5 Créer un cycle de téléchargement de données

Si le jeu de données est prêt, vous pouvez créer un cycle d'ingestion des données pour le téléchargement des données avec la requête HTTP suivante.

POST "https://<nom d'hôte>/mining/api/pub/dataIngestion/v1/dataSets/<jeu de données>/ingestionCycles"

#### **Exemple**

```
{ 
   "dataUploadTargets": [ 
\left\{ \begin{array}{c} 0 \\ 0 \end{array} \right\} "fullyQualifiedName": "default.table_a" 
      },
      { 
        "fullyQualifiedName": "default.table_b" 
      } 
   ] 
}
```
La réponse à l'appel ci-dessus retourne le cycle d'ingestion des données totalement formé. L'état initial est **ACCEPTING\_DATA**. Toutes les tables référencées par le cycle sont verrouillées à tous les niveaux, sauf pour le prochain téléchargement des données.

### <span id="page-14-1"></span>1.3.6 Charger les données

Pour télécharger les données d'une table source dans le jeu de données, exécutez la requête HTTP suivante.

POST "https://<nom d'hôte>/mining/api/pub/dataIngestion/v1/dataSets/<jeu de données>/sourceTables/<table source>/data"

<table source>: le nom entièrement qualifié (default.table\_a)

#### **Exemple**

```
\lceil ["Il s'agit d'une description", 1255, 1385.5, "2021-07-15 18:03:25.889"], 
  ["Deuxième exemple de texte", 510, -23.58, "2021-07-10 10:59:05.421"], 
  ["Exemple de texte", 1626347163123, 3.1415, "2021-07-01 08:00:01.002"] 
]
```
Des volumes de données plus importants peuvent être téléchargés au moyen de requêtes multiples. À chaque requête, les données sont stockées dans un format temporaire sur le serveur.

### <span id="page-14-2"></span>1.3.7 Engager le cycle de téléchargement des données

Indique à ARIS Process Mining que toutes les données ont été téléchargées et peuvent être chargées dans les tables sources.

PUT "https://<nom d'hôte>/mining/api/pub/dataIngestion/v1/dataSets/<jeu de données>/ingestionCycles/<cycle d'ingestion>/dataComplete"

L'état du cycle d'ingestion passe à **INGESTING\_DATA**. Les données temporaires téléchargées sont maintenant définitives dans la base de données sources.

L'état du cycle spécifié sera défini sur « COMPLETED\_SUCCESSFULLY » lorsque le téléchargement s'est terminé sans erreur dans ARIS Process Mining.

# <span id="page-15-0"></span>1.3.8 Récupérer l'état du cycle

Pour lire l'état actuel du cycle, effectuez la requête HTTP suivante. GET "https://<Nom d'hôte>/mining/api/pub/dataIngestion/v1/dataSets/<jeu de données>/ingestionCycles/<cycle d'ingestion>/state"

Si l'ingestion des données a échoué, vous recevez une réponse en indiquant la raison :

```
{ 
  "value": "FAILED", 
  "cause": { 
    "code": "IER1000", 
    "message": "An unexpected error occurred" 
  } 
}
```
Dans le cas contraire, le statut d'ingestion peut correspondre à **INGESTING\_DATA** si le cycle est encore en cours d'exécution, **COMPLETED\_SUCCESSFULLY** s'il s'est terminé sans aucun problème ou **CANCELED** s'il a été annulé (via l'API, par exemple).

# <span id="page-15-1"></span>1.3.9 Vérifier si le jeu de données est prêt pour le chargement des données

Le jeu de données doit être prêt pour le chargement des données dans le stockage de processus. Pour vérifier l'état du jeu de données, exécutez la requête HTTP suivante. POST "https://<nom d'hôte>/mining/api/pub/dataIngestion/v1/dataSets/<jeu de données>/readyForIngestion"

#### **Exemple**

```
{ 
  "dataLoadTriggered": true 
}
```
Si le jeu de données est prêt, vous recevez une réponse positive. Dans le cas contraire, la réponse est négative et contient l'explication.

# <span id="page-16-0"></span>1.3.10 Démarrer le chargement des données

Si le jeu de données est prêt pour le chargement des données, créez un cycle d'ingestion des données pour lancer le chargement des données avec la requête HTTP suivante. POST "https://<nom d'hôte>/mining/api/pub/dataIngestion/v1/dataSets/<jeu de données>/ingestionCycles"

#### **Exemple**

}

```
{ 
  "dataLoadTriggered": true
```
La réponse à l'appel ci-dessus retourne le cycle d'ingestion des données totalement formé. L'état initial est **INGESTING\_DATA**. Le chargement des données correspondant commence immédiatement.

Notez que si vous utilisez le connecteur webMethods pour ARIS Process Mining, le paramètre « dataLoadTriggered » est implicitement défini.

# <span id="page-16-1"></span>1.3.11 Récupérer l'état du cycle

Pour vérifier la réussite du chargement des données, exécutez la requête HTTP suivante.

GET "https://<Nom d'hôte>/mining/api/pub/dataIngestion/v1/dataSets/<jeu de données>/ingestionCycles/<cycle d'ingestion>/state"

Vous recevez alors une réponse avec la valeur de l'état actuel (**INGESTING\_DATA**, **COMPLETED\_SUCCESSFULLY** ou **FAILED**) et, le cas échéant, la raison l'expliquant. Pour plus de détails, voir le chapitre Récupérer l'état du cycle (page [12\)](#page-15-0).

# <span id="page-16-2"></span>1.3.12 Supprimer la table source

Supprime la table source spécifiée.

DELETE "https://<nom d'hôte>/mining/api/pub/dataIngestion/v1/dataSets/<jeu de données>/sourceTables/<table source>"

# <span id="page-16-3"></span>1.3.13 Récupérer les cycles d'ingestion

Récupère tous les cycles d'ingestion existants. GET "https://<nom d'hôte>/mining/api/pub/dataIngestion/v1/dataSets/<jeu de données>/ingestionCycles"

### <span id="page-17-0"></span>1.3.14 Annuler le cycle d'ingestion

Annule le cycle spécifié.

PUT "https://<nom d'hôte>/mining/api/pub/dataIngestion/v1/dataSets/<jeu de données>/ingestionCycles/<ingestionCycle>/canceled"

### <span id="page-17-1"></span>1.4 Méthodes API

Vous pouvez utiliser les points de terminaison suivants fournis par l'API d'ingestion de données pour vos demandes HTTP.

# <span id="page-17-2"></span>1.4.1 Path Section: Data Set

Tous les points de terminaison, à l'exception du point de terminaison de la version API, sont utilisés dans le contexte d'un jeu de données spécifique. Tous les points de terminaison avec un contexte d'ensemble de données contiennent la section URL suivante :

/dataSets/{dataSet}

Le paramètre **{dataSet}** fait référence à la clé technique du jeu de données et utilise cette valeur correcte au moment de l'exécution. Vous pouvez récupérer la valeur depuis l'URL figurant dans la barre d'adresse du navigateur lors de l'ouverture du jeu de données correspondant.

Cette URL respecte le format suivant :

https://<nom d'hôte>/#<forum de projet>/dataCollection/y.dataset.<clé>

Le paramètre <clé> est basé sur le nom d'affichage sélectionné du jeu de données et il convient qu'il soit lisible. Utilisez cette clé dans toutes vos requêtes API concernant ce jeu de données particulier.

#### **Exemple**

https://ariscloud.com/#myprojectroom/dataCollection/y.dataset.mydataset

### <span id="page-17-3"></span>1.4.2 Récupérer la version de l'API

Récupère la version actuelle de l'API de ARIS Process Mining. GET /api/pub/dataIngestion/version

Sortie : version de l'API actuelle

# <span id="page-18-0"></span>1.4.3 Récupérer les définitions de la table source

Récupère la structure des colonnes (nom, type de données, format) des tables sources spécifiées.

GET /api/pub/dataIngestion/v1/dataSets/{dataSet}/sourceTableDefinitions

Entrée : paramètre de requête **'fqns'** pour filtrer les noms complets

<span id="page-18-1"></span>Sortie : liste des objets **SourceTableDefinition**

### 1.4.4 Créer ou remplacer des tables sources

Crée ou remplace une table source dans ARIS Process Mining.

Cela dépend du paramètre **forceReplace**. Lorsque le paramètre forceReplace = true, les tables ayant le même identifiant seront remplacées et toutes les données précédemment enregistrées seront supprimées.

POST /api/pub/dataIngestion/v1/dataSets/{dataSet}/sourceTables

#### **Entrée :**

- liste des objets **SourceTableDefinition**
	- Lors de la création d'une table source, le nom, l'espace de nom et les colonnes sont requis. Les autres propriétés sont facultatives.

Notez que « \_ARIS » n'est pas un espace de nom autorisé.

▪ Lors du remplacement d'une table source,

- déterminez l'identifiant de la table existante sous la forme d'une clé et d'un nom complet soit sous la forme d'un nom et d'un espace de nom. Si vous déterminez plusieurs identifiants, l'ordre de priorité est le suivant : clé > nom pleinement qualifié > nom et espace de noms. Les identifiants de basse priorité sont ignorés si un identifiant de priorité élevée est présent.

- Toutes les autres propriétés (à l'exception des identifiants) sont facultatives. Si une propriété n'est pas définie, elle réutilise les valeurs de la table existante. Notez que les colonnes d'une table sont définies dans la même propriété. Pour supprimer une colonne, omettez la colonne du corps. Pour ajouter une colonne, répétez les informations des colonnes existantes et incluez la nouvelle colonne.

Notez que « \_ARIS » n'est pas un espace de nom autorisé.

▪ Le paramètre de requête **forceReplace** indique s'il faut remplacer les tables sources existantes avec le même identifiant. Lorsque toutes les tables sont remplacées, toutes les données source stockées précédemment sont supprimées. Si le paramètre n'est pas réglé sur « true », les requêtes nécessitant un remplacement (par exemple, incluant un identifiant d'une table existante) sont rejetées.

#### **Sortie :**

liste des objets **SourceTableDefinition** basée sur les tables sources récemment créées ou remplacées

# <span id="page-19-0"></span>1.4.5 Mettre à jour la définition de table source

Met à jour la définition d'une table source, mais laisse les données existantes inchangées. Peut être utilisé pour

- changer le nom entièrement qualifié, l'espace de nom et/ou le nom. Notez que « \_ARIS » n'est pas un espace de nom autorisé.
- changer le type de table de table régulière à table incrémentielle.
- (re-)définir une clé de fusion pour une table incrémentielle.
- Ajoutez des colonnes à une table incrémentielle.
- Configurer le schéma des livraisons de données ultérieures pour qu'il ne contienne plus de colonnes particulières. Les données existantes incluront toujours la colonne.

Les colonnes d'une table ordinaire ne peuvent pas être modifiées avec cette méthode. Utilisez plutôt l'extrémité Créer ou remplacer des tables sources (page [15\)](#page-18-1).

POST /api/pub/dataIngestion/v1/dataSets/{dataSet}/sourceTables/{sourceTable}/definition

#### **Entrée :**

#### Objet **SourceTableDefinition**

- La table source doit déjà exister.
	- Les données existantes sont préservées.
	- Par conséquent, aucune modification de la définition n'est autorisée.
	- La table source dans l'URL peut être soit une clé, soit un nom entièrement qualifié.
	- Toutes les propriétés de la définition de la table source sont facultatives. Si les propriétés pas définies, les valeurs de la table existante sont réutilisées. Notez ce qui suit.

Les colonnes d'une table seront définies comme un tout, c'est-à-dire que pour supprimer une colonne, il suffit de l'omettre du corps. Pour ajouter une colonne, répétez les informations des colonnes existantes et incluez la nouvelle colonne.

Si le nom entièrement qualifié et le nom et/ou l'espace de nom sont tous deux fournis dans le corps, le nom entièrement qualifié a la priorité.

#### **Sortie :**

liste des objets **SourceTableDefinition** basée sur les tables sources récemment créées ou remplacées

Notez que la mise à jour des données d'une table d'incrémentation peut impliquer des modifications du schéma de la table source.

# <span id="page-20-0"></span>1.4.6 Vérifier si le jeu de données est prêt pour l'ingestion

La vérification confirme que le téléchargement des données ou le chargement des données peut commencer.

Notez que vous pouvez vérifier l'état de préparation SOIT pour le démarrage d'un chargement de données SOIT pour le téléchargement des données, mais pas pour les deux en même temps !

POST /api/pub/dataIngestion/v1/dataSets/{dataSet}/readyForIngestion

Entrée : DataIngestionCycle contenant

- soit les objets SourceTableDefinitions basés sur les sources de données existantes et totalement configurées à mettre à jour. Vous pouvez spécifier n'importe quel identifiant. Les autres propriétés sont facultatives et sont ignorées.
- ou un indicateur booléen qui indique de commencer un chargement de données. La spécification d'une liste de définitions de tables sources et la définition de l'indicateur booléen à true ne sont pas prises en charge pour le moment. Si vous devez exécuter un téléchargement après un chargement de données, vous devez les exécuter séparément en tant que deux cycles d'ingestion de données.

Sortie : IngestionReadyState Veuillez noter que le contrôle de l'état de préparation pour un chargement de données ne prend pas nécessairement en considération tous les problèmes de validation existants. Même lorsque l'interface utilisateur présente des problèmes de validation, la vérification de l'état de préparation peut signaler une vérification réussie.

# <span id="page-20-1"></span>1.4.7 Créer un nouveau cycle d'ingestion

Crée un nouveau cycle d'ingestion.

Notez qu'un cycle d'ingestion est créé SOIT pour démarrer un chargement de données SOIT pour télécharger des données, mais pas pour les deux en même temps.

POST /api/pub/dataIngestion/v1/dataSets/{dataSet}/ingestionCycles

Entrée : DataIngestionCycle contenant

▪ soit les objets SourceTableDefinitions basés sur les sources de données existantes et totalement configurées à mettre à jour. Vous pouvez spécifier n'importe quel identifiant. Les autres propriétés sont facultatives et sont ignorées.

▪ ou un indicateur booléen qui indique de commencer un chargement de données. La spécification d'une liste de définitions de tables sources et la définition de l'indicateur booléen à true ne sont pas prises en charge pour le moment. Si vous devez exécuter un téléchargement après un chargement de données, vous devez les exécuter séparément en tant que deux cycles d'ingestion de données.

<span id="page-21-0"></span>Sortie : nouveau DataIngestionCycle

### 1.4.8 Annuler le cycle d'ingestion

Supprime un cycle d'ingestion existant (identifié par la clé du cycle d'ingestion).

PUT

/api/pub/dataIngestion/v1/dataSets/{dataSet}/ingestionCycles/{ingestionCycle}/canceled

<span id="page-21-1"></span>Sortie : DataIngestionCycle annulé

### 1.4.9 Télécharger les données

Télécharge les données dans ARIS Process Mining pour la ou les tables sources spécifiées et trie automatiquement les colonnes en fonction de l'ordre des colonnes dans ARIS Process Mining.

Les données doivent avoir une structure correcte (nombre et ordre des colonnes avec des types et des formats de données corrects).

POST /api/pub/dataIngestion/v1/dataSets/{dataSet}/sourceTables/{sourceTable}/data Entrée :

- identifiant de la table source sous la forme du paramètre Path. L'identifiant peut être soit une clé, soit un nom entièrement qualifié.
- Liste des objets sous forme de corps représentant les nouvelles entrées de données source.
	- L'ordre des colonnes correspond à l'ordre spécifié lors de la création de la table source et renvoyé par l'opération GET sur les sourceTableDefinitions.
	- Les données d'horodatage peuvent seulement être transmises sous forme de chaînes formatées dans le format de date et d'heure de la colonne correspondante de la table source.
	- Des jeux de données volumineux peuvent être téléchargés au moyen de requêtes multiples. Les données de chaque requête sont stockées sous une forme temporaire du côté du serveur.

Sortie : résultat positif si les données ont été reçues sans erreur.

### <span id="page-22-0"></span>1.4.10 Supprimer la table source

Supprimer une table source spécifiée (définition et contenu).

DELETE /api/pub/dataIngestion/v1/dataSets/{dataSet}/sourceTables/{sourceTable}

Entrée : identifiant de la table source sous la forme du paramètre Path. L'identifiant peut être soit une clé, soit un nom entièrement qualifié.

<span id="page-22-1"></span>Sortie : résultat positif si la suppression a été exécutée sans erreur.

### 1.4.11 Engager le cycle de téléchargement des données

Notifie à ARIS Process Mining que le téléchargement des données est terminé et que le début de l'ingestion dans ARIS Process Mining commence.

Lorsque le téléchargement dans ARIS Process Mining se termine sans erreur, le statut du cycle d'ingestion est mis à jour à « COMPLETED\_SUCCESSFULLY ». Il s'agit d'une condition préalable au démarrage d'un nouveau cycle d'ingestion pour le chargement des données.

PUT

/api/pub/dataIngestion/v1/dataSets/{dataSet}/ingestionCycles/{ingestionCycle}/dataCompl ete

<span id="page-22-2"></span>Sortie : DataIngestionCycle en cours

### 1.4.12 Récupérer les cycles d'ingestion

Récupère tous les cycles d'ingestion existants pour un jeu de données.

GET /api/pub/dataIngestion/v1/dataSets/{dataSet}/ingestionCycles

Sortie : Liste des objets DataIngestionCycle

<span id="page-22-3"></span>Le point de terminaison est disponible à partir de ARIS Process Mining version 10.18.

### 1.4.13 Renvoyer l'état du cycle d'ingestion

Récupère l'état du cycle d'ingestion spécifié.

GET /api/pub/dataIngestion/v1/dataSets/{dataSet}/ingestionCycles/{ingestionCycle}/state Sortie : La valeur de l'état est basée sur l'état de l'entrée du journal d'exécution correspondant.

# <span id="page-23-0"></span>1.5 Objets de transfert de données

Vous pouvez utiliser les objets de transfert de données suivants pour l'API d'ingestion des données.

### <span id="page-23-1"></span>1.5.1 SourceTableDefinition

### **Sous forme d'entrée**

Seulement sous forme de liste, qu'elle soit autonome comme présenté ici ou qu'elle fasse partie du cycle d'ingestion des données (DataIngestionCycle) (voir ci-dessous). Les propriétés peuvent être obligatoires ou facultatives selon qu'une table doit être créée ou remplacée.

```
\Gamma { 
         "key": "prq_some_namespace_e", 
         "name": "example_table_o", 
         "namespace": "some_namespace", 
         "fullyQualifiedName": "some_namespace.example_table_o", 
         "persistenceMode": "OVERWRITE|APPEND", 
         "mergeKey": ["PROCESSOR_GROUP", "PROCESSOR"], 
         "columns": [ 
\overline{\mathcal{L}} "dataType": "DOUBLE", 
                  "name": "CATEGORY" 
             },
\overline{a} "dataType": "STRING", 
                  "name": "CATEGORY_NAME" 
             },
\overline{a} "dataType": "FORMATTED_TIMESTAMP", 
                  "name": "CREATED", 
                  "format": "yyyy/MM/dd HH:mm:ss" 
             },
             { 
                  "dataType": "STRING", 
                  "name": "PROCESSOR"
```

```
 },
\overline{a} "dataType": "STRING", 
                 "name": "PROCESSOR_GROUP" 
 } 
        ] 
    } 
]
```
#### **Sous forme de sortie**

Seulement sous forme de liste, qu'elle soit autonome comme présenté ici ou qu'elle fasse partie du cycle d'ingestion des données (DataIngestionCycle) (voir ci-dessous).

```
\overline{\mathbb{L}} { 
      "key": "prq some namespace e",
      "name": "example_table_o",
       "namespace": "some namespace",
       "fullyQualifiedName": "some_namespace.example_table_o", 
       "persistenceMode": "OVERWRITE", 
        "mergeKey": ["PROCESSOR_GROUP", "PROCESSOR"], 
        "columns": [ 
 { 
              "dataType": "DOUBLE", 
              "name": "CATEGORY" 
           },
\{ "dataType": "STRING", 
             "name": "CATEGORY_NAME"
           },
\{ "dataType": "FORMATTED_TIMESTAMP", 
             "name": "CREATED",
              "format": "yyyy/MM/dd HH:mm:ss" 
           },
 { 
              "dataType": "STRING", 
              "name": "PROCESSOR" 
           },
\{ "dataType": "STRING", 
             "name": "PROCESSOR GROUP"
 } 
       ] 
    } 
]
```
▪ Les clés sont générées sur le serveur.

- Le nom complet (fullyQualifiedName) est constitué du nom et de l'espace de nom séparés par un « . ».
- Le mode de persistance (persistenceMode) peut correspondre à OVERWRITE ou APPEND. Consultez le chapitre Mode de persistance (page [28\)](#page-31-1) pour plus de détails.
- Les colonnes peuvent être du type DOUBLE, LONG, STRING et FORMATTED\_TIMESTAMP.
- La clé de fusion (mergeKey) est facultative. La clé de fusion n'est requise que pour la fusion de nouvelles données avec des données existantes.

#### **REMARQUE**

Lorsqu'une définition de table source est créée ou mise à jour, une colonne **\_ARIS\_ lastChanged** de type **horodatage** est toujours automatiquement ajoutée aux tables téléchargées. Le préfixe **\_ARIS\_** est réservé à un usage interne. Vous ne devez pas spécifier de colonnes dont le nom commence par \_ARIS\_. Les demandes de création de tables contenant un tel nom de colonne échoueront.

### <span id="page-25-0"></span>1.5.2 DataIngestionReadyState

Utilisé uniquement sous forme de sortie après un contrôle de l'état de préparation. Si la valeur correspond à « not ready », la propriété Ready est réglée sur « false » et l'objet contient une cause avec un code et un message.

```
{ 
  "ready": false, 
  "cause": { 
    "code": "INR1001", 
    "message": "The data set is currently being processed" 
  } 
}
```
Les causes sont constituées d'un code et d'un message afin d'indiquer la raison exacte pour laquelle le jeu de données n'est pas prêt. Le code fait quatre chiffres de long et comporte toujours le préfixe « INR» pour « Ingestion - Not Ready ». Le tableau ci-dessous dresse une liste des codes concrets et de leur sémantique.

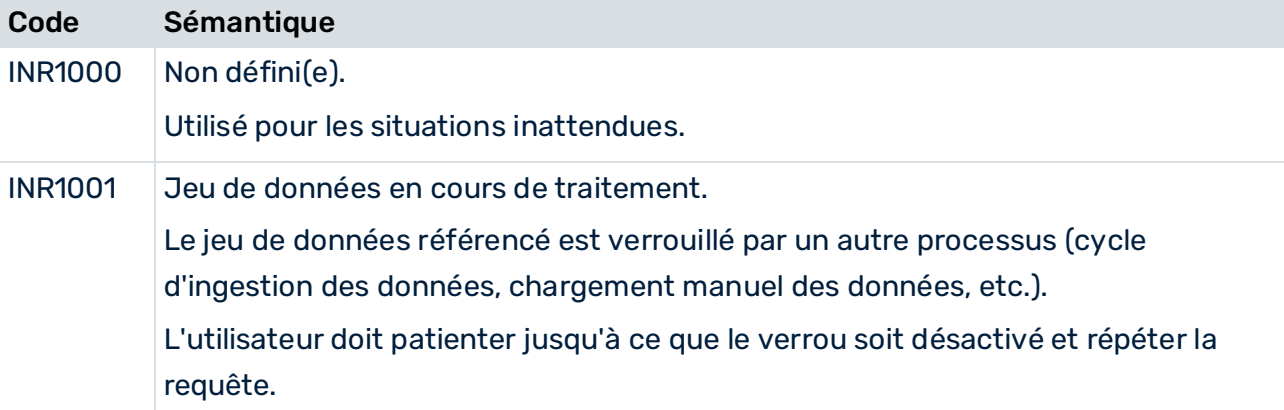

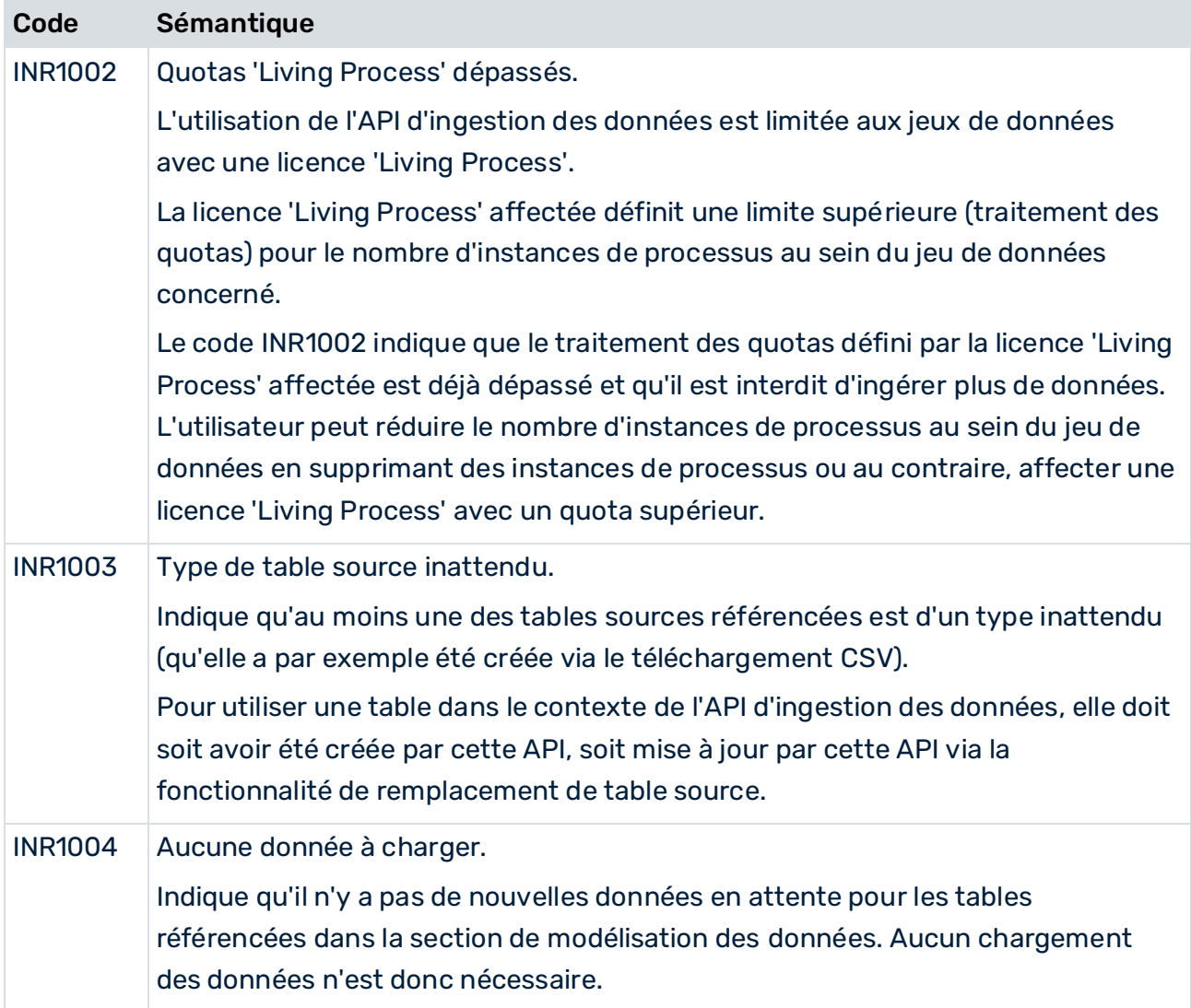

# <span id="page-26-0"></span>1.5.3 DataIngestionCycle

#### **Sous forme d'entrée**

En cas de téléchargement de données

```
{ 
    "dataUploadTargets": [ 
        { 
            "fullyQualifiedName": "some_namespace.example_table_a" 
        } 
    ] 
}
```
En cas de chargement de données

```
{ 
     "dataLoadTriggered": true 
}
```
#### **Sous forme de sortie**

#### Soit sous forme de liste de

```
\Gamma { 
               "key": "api 2",
                "dataUploadTargets": [ 
 { 
                               "key": "prq some namespac 38",
                               "name": "example_table_a",
                               "namespace": "some_namespace",
                                "fullyQualifiedName": "some_namespace.example_table_a", 
                                "persistenceMode": "APPEND", 
                                "columns": [ 
{1 \over 2} "dataType": "DOUBLE", 
                                               "name": "CATEGORY" 
\mathbb{R}, \mathbb{R}, \mathbb{R}, \mathbb{R}, \mathbb{R}, \mathbb{R}, \mathbb{R}, \mathbb{R}, \mathbb{R}, \mathbb{R}, \mathbb{R}, \mathbb{R}, \mathbb{R}, \mathbb{R}, \mathbb{R}, \mathbb{R}, \mathbb{R}, \mathbb{R}, \mathbb{R}, \mathbb{R}, \mathbb{R}, \mathbb{R}, { 
                                                "dataType": "STRING", 
                                               "name": "CATEGORY NAME"
\mathbb{R}, \mathbb{R}, \mathbb{R}, \mathbb{R}, \mathbb{R}, \mathbb{R}, \mathbb{R}, \mathbb{R}, \mathbb{R}, \mathbb{R}, \mathbb{R}, \mathbb{R}, \mathbb{R}, \mathbb{R}, \mathbb{R}, \mathbb{R}, \mathbb{R}, \mathbb{R}, \mathbb{R}, \mathbb{R}, \mathbb{R}, \mathbb{R}, { 
                                                "dataType": "FORMATTED_TIMESTAMP", 
                                               "name": "CREATED",
                                               "format": "yyyy/MM/dd HH:mm:ss" 
\}, \}, \}, \}, \}, \}, \}, \}, \}, \}, \}, \}, \}, \}, \}, \}, \}, \}, \}, \}, \}, \}, \}, \}, \}, \}, \}, \}, \}, \}, \}, \}, \}, \}, \}, \}, \},
{1 \over 2} "dataType": "STRING", 
                                               "name": "PROCESSOR" 
\mathbb{R}, \mathbb{R}, \mathbb{R}, \mathbb{R}, \mathbb{R}, \mathbb{R}, \mathbb{R}, \mathbb{R}, \mathbb{R}, \mathbb{R}, \mathbb{R}, \mathbb{R}, \mathbb{R}, \mathbb{R}, \mathbb{R}, \mathbb{R}, \mathbb{R}, \mathbb{R}, \mathbb{R}, \mathbb{R}, \mathbb{R}, \mathbb{R}, { 
                                                "dataType": "STRING", 
                                               "name": "PROCESSOR_GROUP" 
 } 
de la construcción de la propia de la propia de la propia de la propia de la propia de la propia de la propia<br>En la propia de la propia de la propia de la propia de la propia de la propia de la propia de la propia de la
 } 
               \frac{1}{\sqrt{2}} "dataLoadTriggered": false, 
                 "state": { 
                       "value": "INGESTING_DATA" 
                } 
        },
         { 
               "key": "api 1",
                "dataLoadTriggered": true, 
                "state": { 
                       "value": "COMPLETED_SUCCESSFULLY" 
                } 
        }
```
]

### ou autonome après la création, la mise à jour ou l'annulation, par exemple.

```
En cas de téléchargement de données
```

```
{ 
   "key": "api 1",
    "dataUploadTargets": [ 
       { 
          "key": "prq_some_namespac_38",
          "name": "example_table_a",
          "namespace": "some_namespace",
           "fullyQualifiedName": "some_namespace.example_table_a", 
           "persistenceMode": "APPEND", 
           "columns": [ 
{
                  "dataType": "DOUBLE", 
                 "name": "CATEGORY" 
              },
{
                  "dataType": "STRING", 
                 "name": "CATEGORY_NAME"
              },
\{ "dataType": "FORMATTED_TIMESTAMP", 
                 "name": "CREATED",
                 "format": "yyyy/MM/dd HH:mm:ss" 
              },
{
                  "dataType": "STRING", 
                  "name": "PROCESSOR" 
              },
{
                  "dataType": "STRING", 
                 "name": "PROCESSOR_GROUP" 
 } 
\sim 100 \sim 100 \sim 100 \sim } 
   \frac{1}{\sqrt{2}} "dataLoadTriggered": false, 
    "state": { 
       "value": "INGESTING_DATA" 
    } 
}
```
#### En cas de chargement de données

```
{ 
     "key": "api_1", 
    "dataLoadTriggered": true, 
    "state": { 
        "value": "INGESTING_DATA" 
     } 
}
```
# <span id="page-29-0"></span>1.5.4 DataIngestionCycleState

Utilisé uniquement sous forme de sortie, qu'elle soit autonome ou qu'elle fasse partie du cycle d'ingestion des données (DataIngestionCycle) (voir ci-dessus). Les états possibles sont les suivants : ACCEPTING\_DATA, INGESTING\_DATA, COMPLETED\_SUCCESSFULLY, CANCELED et FAILED.

Si l'état correspond à « FAILED », une cause est retournée. Les causes sont constituées d'un code et d'un message afin d'indiquer la raison exacte. Le code fait quatre chiffres de long et comporte toujours le préfixe « IER » pour « Ingestion - Error ».

```
{ 
  "value": "FAILED", 
  "cause": { 
    "code": "IER1000", 
    "message": "An unexpected error occurred" 
  } 
}
```
#### TABLEDATA

Utilisé uniquement sous forme d'entrée pour le téléchargement des données. Les valeurs doivent se conformer au schéma de la table source ciblée. « Null » est une valeur correcte.

```
\lceil [1,"A","2021/05/10 12:13:14",1.1,"Distribution Center 
Team","Distribution"], 
    [2,"B","2021/06/11 15:16:17",2.2,"Distribution Center 
Team","Distribution"], 
   [3, "C", "2021/07/12 18:19:20", 3.3, null, "Sales"],
    [4,"D","2021/08/13 21:22:23",4.4,"Dealer Sales","Sales"] 
]
```
#### **STRINGCOLUMN**

Utilisé uniquement en tant que partie de la définition d'une table source (SourceTableDefinition) (voir ci-dessus).

#### LONGCOLUMN

Utilisé uniquement en tant que partie de la définition d'une table source (SourceTableDefinition) (voir ci-dessus).

#### DOUBLECOLUMN

Utilisé uniquement en tant que partie de la définition d'une table source (SourceTableDefinition) (voir ci-dessus).

#### FORMATTEDTIMESTAMPCOLUMN

Utilisé uniquement en tant que partie de la définition d'une table source (SourceTableDefinition) (voir ci-dessus).

#### DEFAULTRESULT

Utilisé uniquement sous forme de sortie autonome, soit lorsque l'opération réalisée ne renvoie aucun résultat objet résultant qui lui est spécifique (suppression d'une table source, téléchargement de données sources), soit lorsqu'une erreur survient sur le serveur (n'importe quelle opération). La propriété réussie de cet objet est réglée sur « true » ou « false » selon le cas.

Si la valeur correspond à « false », l'objet contient une cause expliquée par un message.

```
{ 
  "successful": false, 
  "cause": { 
    "message": "An unexpected error occurred" 
  } 
}
```
#### **APIVERSION**

Utilisé uniquement sous forme de sortie après un contrôle de la version de l'API.

```
{ 
  "apiVersion": "3.2" 
}
```
# <span id="page-30-0"></span>1.5.5 Réponse d'authentification

La réponse de votre requête d'authentification au cloud ARIS est un objet JSON qui comprend le locataire, l'URL et un jeton d'accès.

```
{ 
"tenant": "<project_room>", 
"token": "<access_token>, 
"url": "<any_URL>"
```
}

#### **Exemple**

```
\left\{ \right."tenant": "myProjectRoom", 
"token":"...eyJpYXQiOjE2NjE5MzY3NzgsImp0aSI6IjBqLWg2TkZqc3RLb0pTZ1U1dXJUY
mRXcUs3NGplRV9EZzRyeXhOeDN5dkxkakJsRFI2Z2NzUEJueGpRTmNHTXU0cFo2R2loazMwQ0
NMOUR4d0lQdiIsInN1YiI6ImR...", 
"url": "https://processmining.ariscloud.com" 
}
```
La réponse de votre requête d'authentification au cloud ARIS Enterprise est un objet JSON qui comprend un jeton d'application :

```
{ 
'applicationToken': '…'
}
```
# <span id="page-31-0"></span>1.6 Information importante

### <span id="page-31-1"></span>1.6.1 Mode de persistance

Toutes les tables sources disposent d'un mode de persistance qui détermine de quelle manière les nouvelles données sont traitées sur le serveur.

Il existe trois modes de persistance :

#### **OVERWRITE**

Il s'agit du paramètre par défaut pour suivre le comportement standard des versions précédentes. Si ce mode est défini, les données récemment téléchargées écrasent les données existantes. Les données écrasées sont perdues et ne peuvent pas être restaurées. Si nécessaire, vous devez télécharger à nouveau les données écrasées.

### APPEND (SANS CLÉ DE FUSION)

Si ce mode est activé, au lieu d'écraser les données de table déjà persistantes sur le serveur, les nouvelles données téléchargées sont ajoutées aux données existantes. Les nouvelles lignes de données sont ajoutées à la fin dans l'ordre dans lequel elles sont reçues. La taille de la table source existante augmente. Le fait de rendre permanentes une seconde fois des données anciennes avec ce réglage (comme s'il s'agissait de nouvelles lignes) conduit à des entrées en double. Cela peut avoir un impact sur la précision des résultats d'analyse.

Veuillez noter que le seul moyen de sélectionner à l'heure actuelle ce mode pour une table source consiste à utiliser l'ingestion des données (API) pour créer une nouvelle table ou remplacer une table existante.

#### APPEND AVEC CLÉ DE FUSION

Si ce mode est activé, les données téléchargées sont fusionnées avec les données de table déjà persistantes sur le serveur. En mode fusion, les nouvelles données sont ajoutées à la table dans des lignes supplémentaires et les lignes existantes de la table ne seront écrasées individuellement que si la ligne correspondante du tableau téléchargé est plus récente. À la fin du téléchargement des données, la table source contient toutes les données.

L'API Ingestion utilise une clé de fusion pour fusionner les données existantes et les nouvelles données dans la table source. Vous pouvez utiliser le mode de fusion en définissant la clé de fusion dans la définition de la table source (page [20\)](#page-23-1). Vous devez également définir le mode de persistance (persistenceMode) sur **APPEND** dans la définition de la table source.

Pour configurer une clé de fusion pour une table existante, vous devez envoyer une définition de table source avec la nouvelle clé de fusion au serveur. Pour ce faire, vous pouvez utiliser le point de terminaison Créer ou remplacer les tables sources (page [15\)](#page-18-1). La clé de fusion est automatiquement ajoutée à une table source lorsque la table source est créée ou remplacée (page [15\)](#page-18-1).

#### REMARQUE

Une table source avec le mode de persistance OVERWRITE correspond à une table standard dans ARIS Process Mining et une table source avec le mode de consistance APPEND et avec une clé de fusion spécifiée correspond à une table d'incrémentation en conséquence.

### <span id="page-32-0"></span>1.6.2 Limites

### TAILLE DE LA REQUÊTE

La taille maximale acceptée d'une requête de création ou de mise à jour de données est limitée à 100 Mo. Si ce maximum est dépassé, la requête est rejetée. Si vous souhaitez créer ou mettre à jour davantage de données, divisez-les en plusieurs requêtes.

#### TABLES SOURCES

#### NOMBRE TOTAL DE TABLES SOURCES

Le nombre maximum de tables sources pouvant être créées à l'aide de l'ingestion de données (API) est de 100. Chaque fois que de nouvelles tables sont créées à l'aide de l'API, un contrôle vérifie si le nombre maximal est dépassé. Si le nombre est dépassé, la requête correspondante est rejetée. Tous les tableaux existants sont comptabilisés dans le nombre maximal autorisé, quelle que soit leur origine (API, extraction, téléchargement manuel de fichiers). Cette limite n'affecte pas le remplacement de la table source.

#### NOMBRE DE TABLES SOURCES PAR DEMANDE

Le nombre maximum de tables sources pouvant être créées avec une requête est de 50. Si ce nombre est dépassé, la requête correspondante est rejetée.

#### NOMBRE DE COLONNES

Le nombre maximum de colonnes pouvant être créées pour une table source à l'aide de l'ingestion de données (API) est de 500. Si ce nombre est dépassé, la requête correspondante est rejetée. Cette limite affecte à la fois la création et le remplacement de la table source.

### NOMBRE TOTAL DE TÂCHES

Le nombre maximum de tâches (y compris les cycles d'ingestion) qui peuvent être gérées simultanément est de 350. Chaque fois qu'un nouveau cycle est créé à l'aide de l'API, un contrôle vérifie si le nombre maximal est dépassé. Si le nombre est dépassé, la requête correspondante est rejetée. Toutes les tâches existantes qui sont encore gérées comptent dans le maximum accepté, indépendamment de leur type (cycle d'ingestion, extraction, téléchargement manuel de fichiers, chargement de données, nouveau calcul, suppression de données de processus) ou de leur origine (API, automatisation, exécution manuelle). Les tâches gérées sont nettoyées automatiquement à intervalles réguliers de 30 minutes. La

routine de nettoyage supprime toutes les tâches terminées, à l'exception des 250 entrées les plus récentes.

### TÉLÉCHARGEMENTS

#### NOMBRE DE CIBLES DE TÉLÉCHARGEMENT DE DONNÉES

Le nombre maximum de tables sources (cibles de téléchargement de données) pouvant être référencées par un cycle de téléchargement de l'ingestion de données (API) est de 100. Si ce maximum est dépassé, la requête correspondante est rejetée. Si plusieurs tables source doivent être téléchargées, elles doivent être réparties en plusieurs cycles de téléchargement.

#### NOMBRE DE PAQUETS DE DONNÉES EN ATTENTE

Lors du téléchargement de données à l'aide de l'ingestion de données (API), le nombre maximal autorisé de paquets de données en attente de téléchargement par table est de 50. Si ce nombre est dépassé, la requête correspondante est rejetée. Si d'autres données doivent être téléchargées vers la table cible, définissez le cycle d'ingestion contenant sur achevé, ce qui lance la persistance côté serveur. Une fois la persistance (et le cycle d'ingestion) terminée, un nouveau cycle peut être créé pour télécharger les données restantes. Notez que le deuxième cycle de téléchargement ne doit être lancé immédiatement que si le mode de persistance de la table cible est défini sur APPEND. Si le mode est réglé sur OVERWRITE, vous devez d'abord charger les données (cycle de chargement). Ce n'est qu'après le chargement des données que les autres données peuvent être téléchargées en toute sécurité.

# <span id="page-33-0"></span>1.7 Connecteur webMethods.io pour ARIS Process Mining

Le connecteur webMethods.io pour ARIS Process Mining utilise l'ingestion de données (API) pour transférer des données de n'importe quelle source de données vers ARIS Process Mining. Avec le connecteur webMethods.io pour ARIS Process Mining, vous pouvez, par exemple, créer une table, charger des données dans la table créée et déclencher une opération de chargement de données dans ARIS Process Mining.

Les opérations prédéfinies vous permettent d'utiliser directement les ressources et opérations REST les plus fréquentes ou de réduire la complexité de la personnalisation des opérations REST.

Pour plus de détails sur l'utilisation du connecteur webMethods.io pour ARIS Process Mining, veuillez consulter la documentation webMethods.io.

La liste suivante contient toutes les opérations prédéfinies qui sont fournies par le connecteur webMethods.io pour ARIS Process Mining et montre à quels points de terminaison (page [14\)](#page-17-1) d'ingestion de données elles se réfèrent.

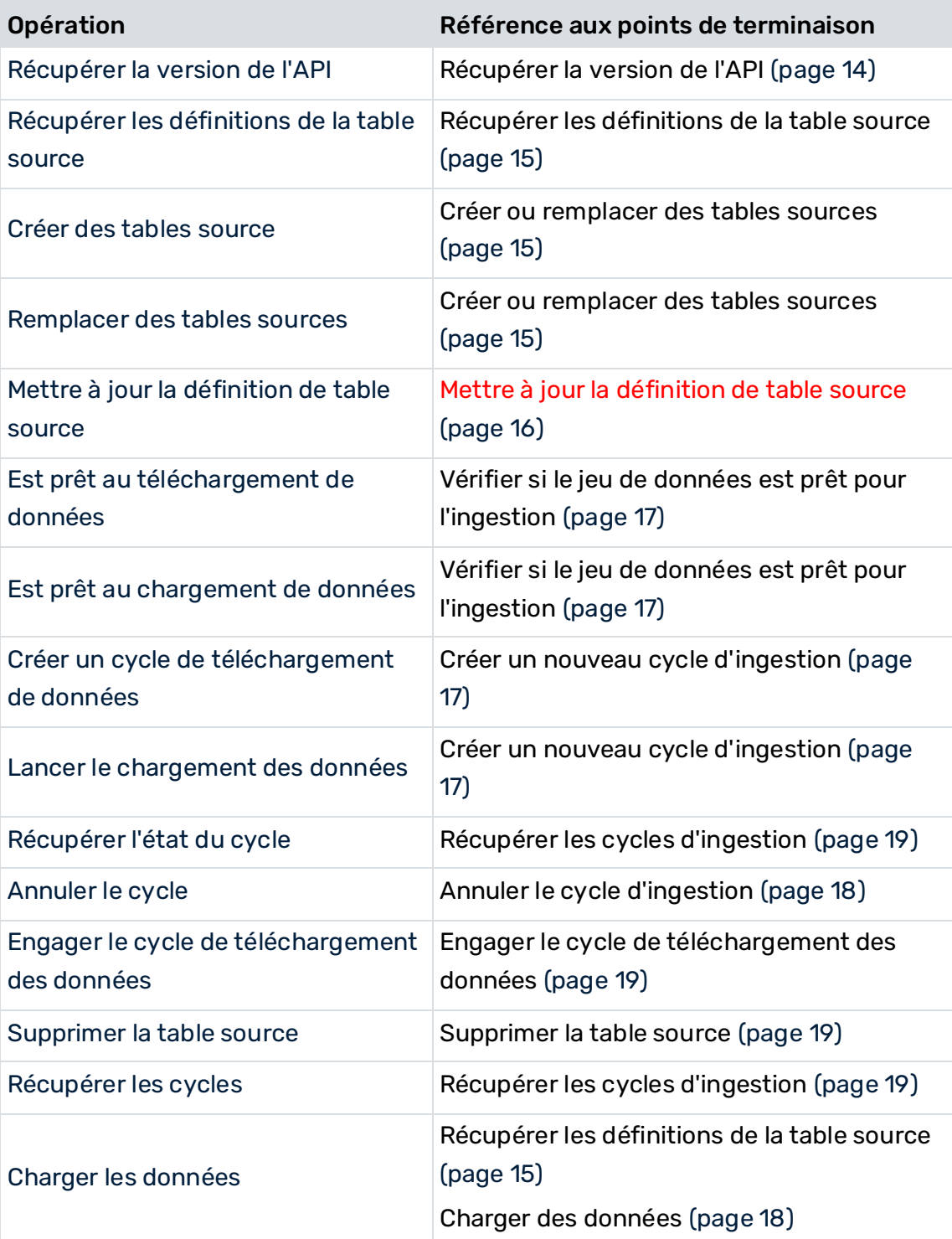

# <span id="page-35-0"></span>2 Informations légales et d'assistance

Cette section vous donne des informations générales sur le support produit et les aspects légaux.

# <span id="page-35-1"></span>2.1 Navigateurs Web pris en charge

Les navigateurs Web suivants sont actuellement pris en charge par ARIS Process Mining.

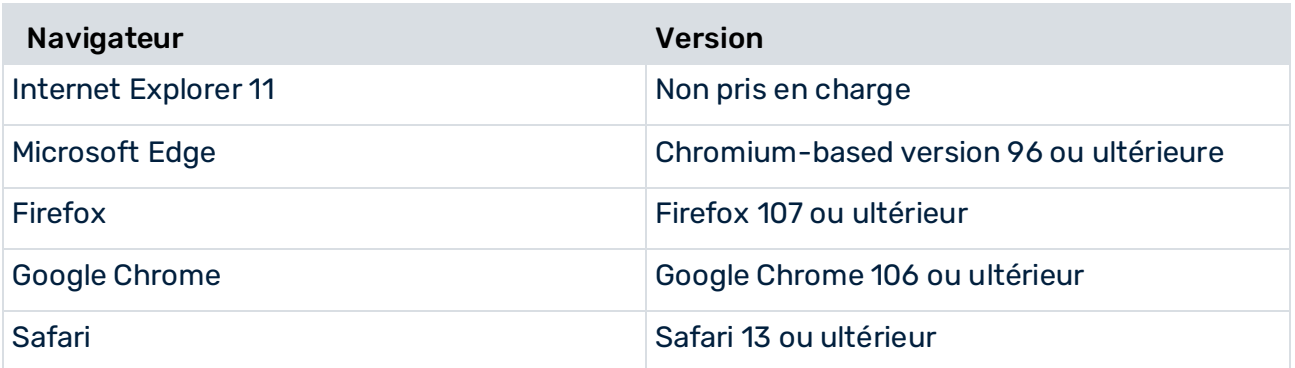

<span id="page-35-2"></span>La prise en charge des navigateurs pour appareils mobiles sera disponible bientôt.

# 2.2 Étendue de la documentation

Les informations fournies sont le reflet des configurations et fonctionnalités en leur état à la date de la publication. Vu que le processus de réalisation de la documentation et celui du logiciel sont soumis à des cycles de production différents, il est possible que la description des configurations et des fonctionnalités diffèrent du contexte effectif. Les notes de publication qui accompagnent ce produit donnent les informations requises quant à ces différences. Veuillez lire les notes de publication et vous informer concernant l'installation, la configuration et l'utilisation du produit.

Si vous souhaitez procéder à une installation technique et/ou professionnelle des fonctionnalités du système sans recourir aux services de consultation proposés par Software AG, vous devez disposer de connaissances approfondies du système à installer, des objectifs recherchés ainsi que des systèmes cibles et de leur interopérabilité. En raison de la diversité de plateformes et de configurations matérielles et logicielles interdépendantes, nous ne pouvons décrire que des installations spécifiques. Il n'est pas possible de traiter de toutes les configurations et interdépendances.

Veuillez tenir compte des instructions des fabricants en cas de combinaison de différentes technologies, notamment des communiqués récents sur leurs sites Internet concernant les autorisations. Nous ne pouvons dès lors pas garantir l'installation et le fonctionnement parfait de systèmes tiers validés et nous ne fournissons pas d'assistance dans ce cadre. Veuillez toujours respecter les consignes mentionnées dans les manuels d'installation des différents fabricants. En cas de problème, veuillez vous adresser au fabricant et éditeur concerné. Si vous avez besoin d'aide pour l'installation de systèmes tiers, adressez-vous à l'organisation locale du service des ventes Software AG. A cet effet, il convient de garder à l'esprit que de telles adaptations personnalisées ne sont pas couvertes par le contrat de maintenance de logiciels standard de Software AG et qu'elles ne sont effectuées que sur demande et acceptations séparées.

# <span id="page-37-0"></span>2.3 Protection des données

Les fonctionnalités des produits Software AG sont conformes au traitement des données personnelles selon le règlement général européen de protection des données (RGPD). Le cas échéant, les étapes appropriées sont documentées dans la documentation de l'administration respective.

# <span id="page-37-1"></span>2.4 Restrictions

Les produits ARIS sont destinés et développés pour être utilisés par des personnes. Les processus automatisés, comme la génération de contenu et l'importation d'objets/artefacts par le biais d'interfaces, peuvent donner lieu à une quantité démesurée de données, et leur exécution peut dépasser les capacités de traitement et les limites physiques. Par exemple, les capacités de traitement sont dépassées si un nombre extrêmement élevé d'opérations de traitement est lancé simultanément. Les limites physiques peuvent être dépassées si la mémoire disponible n'est pas suffisante pour l'exécution des opérations ou le stockage des données.

Le bon fonctionnement des produits ARIS exige la disponibilité d'une connexion réseau fiable et rapide. Les réseaux dont le temps de réponse est insuffisant réduisent les performances du système et peuvent provoquer des interruptions de service.

# <span id="page-37-2"></span>2.5 Support

Si vous avez des questions relatives à des installations spécifiques que vous ne pouvez pas exécuter vous-même, contactez le service local de ventes de Software AG [\(https://www.softwareag.com/corporate/company/global/offices/default.html\)](https://www.softwareag.com/corporate/company/global/offices/default.html). Pour obtenir des informations détaillées et de l'aide, consultez nos sites web.

Si vous disposez d'un contrat d'assistance valide, vous pouvez joindre le support **Global Support ARIS** au numéro : **+800 ARISHELP**. Si ce numéro n'est pas pris en charge par votre fournisseur de service, reportez-vous à notre répertoire de contacts Global Support Contact Directory.

Pour toutes questions concernant la documentation sur les produits, vous pouvez également envoyer une -mail à l'adresse documentation@softwareag.com [\(mailto:documentation@softwareag.com\)](mailto:documentation@softwareag.com).

### ARIS COMMUNITY

Découvrez des informations, des articles rédigés par des experts, des solutions à des problèmes, des vidéos, et communiquez avec d'autres utilisateurs ARIS. Si vous ne disposez pas encore d'un compte, enregistrez-vous sur ARIS Community**.**

### DOCUMENTATION SUR LES PRODUITS

Vous pouvez également trouver de la documentation sur les produits sur notre site web de documentation.

Vous pouvez également accéder à la documentation cloud sur les produits. Naviguez jusqu'au produit de votre choix et, selon votre solution, accédez au **Developer Center**, au **User Center** ou à **Documentation**.

### FORMATION SUR LES PRODUITS

Vous pouvez trouver des supports de formation très utiles au sujet des produits sur notre Learning Portal.

### COMMUNAUTÉ TECHNIQUE

Vous pouvez collaborer avec des experts de Software AG sur notre site web Tech Community. Vous avez notamment la possibilité de :

- Parcourir notre vaste base de connaissances.
- Poser des questions et trouver des réponses dans nos forums de discussion.
- Prendre connaissance des dernières nouveautés et annonces de Software AG.
- Explorer nos communautés.
- Accéder à nos référentiels publics GitHub et Docker pour y découvrir des ressources Software AG supplémentaires.

### SUPPORT SUR LES PRODUITS

Une assistance sur les produits Software AG est fournie aux clients disposant d'une licence via notre portail Empower [\(https://empower.softwareag.com/\)](https://empower.softwareag.com/). Sur ce portail, de nombreux services nécessitent de posséder un compte. Si vous n'avez pas encore de compte, vous pouvez en faire la demande. Une fois que vous disposez d'un compte, il est notamment possible de :

- Télécharger des produits, des mises à jour et des correctifs.
- Ajouter des demandes de fonctionnalités pour les produits.
- Parcourir le Knowledge Center à la recherche d'informations techniques et de conseils.
- S'abonner aux avertissements précoces et alertes critiques.
- Ouvrir et mettre à jour des incidents de support.